# **[AUDIO](https://www.wikihow.com/Category:Audio) » [AUDIOBOOKS](https://www.wikihow.com/Category:Audiobooks)**

# **How to [Download](https://www.wikihow.com/Download-Audio-Books) Audio Books**

<span id="page-0-2"></span>Explore this Article ■Using [iBooks](#page-0-0) ■Using Google Play Books on [Desktop](#page-1-1) ■Using Google Play on [Android](#page-1-0) ■Using Audible on Desktop **Using Audible on [Android](#page-2-0) [Questions](#page-2-1) & Answers Tips and [Warnings](#page-3-0)**

### **Written by Jack [Lloyd](https://www.wikihow.com/Author/Jack-Lloyd)**

Last [Updated:](#page-0-2) May 18, 2020

This wikiHow teaches you how to download an audiobook onto your computer, smartphone, or tablet. The most popular audiobook platforms include iBooks, Google Play Books, and Audible.

<span id="page-0-1"></span><span id="page-0-0"></span>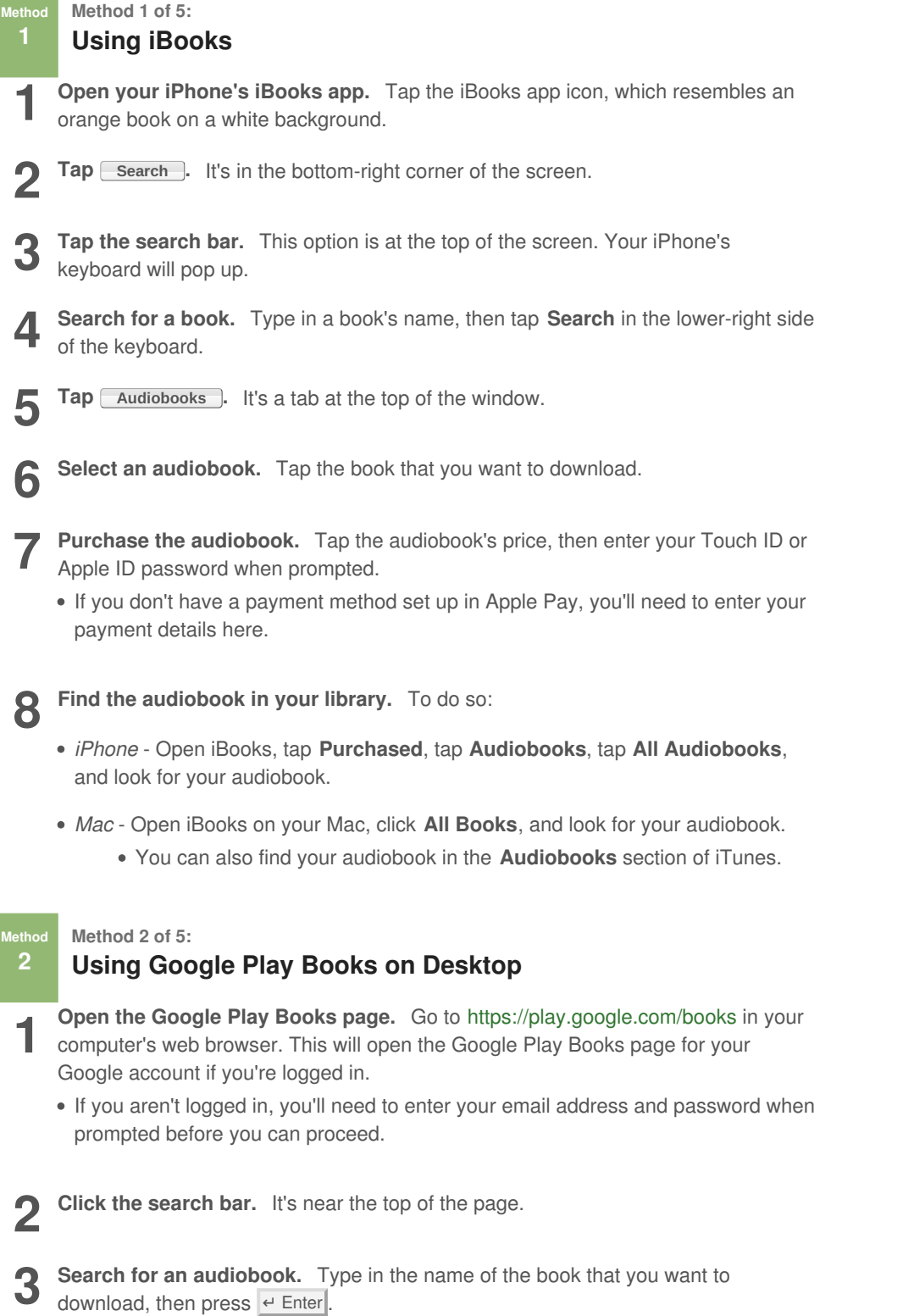

**4** the page. **Scroll down and click the Audiobooks heading.** It's usually near the middle of

**5** Select an audiobook. Click the audiobook that you want to download.

**6** Purchase the audiobook. Click the audiobook's price, then enter your payment details and/or your Google Account password. The audiobook will be added to your **Purchase the audiobook.** Click the audiobook's price, then enter your payment library.

**7 Find the audiobook in your library.** To do so:

- *Desktop* Click **My books** on the left side of the page, then click the **Audiobooks** tab at the top of the page.
- *Mobile* Tap **☰** (iPhone only), tap **Library**, and tap the **AUDIOBOOKS** tab.

**Method Method 3 of 5:**

# <span id="page-1-0"></span>**3 Using Google Play on Android**

**1** Open the Google Play Store. Tap the Google Play Store app is resembles a multicolored "Play" button on a white background. **Open the Google Play Store.** Tap the Google Play Store app icon, which

 $2 \frac{\text{Top} \equiv}{\text{appear.}}$ **Tap**  $\equiv$  **.** It's in the top-left corner of the screen. Doing so prompts a menu to

**3 Tap Books .** This option is near the bottom of the menu.

- **4** Search for a book. Tap the search bar, type in the na to download, and tap Done or Enter in the keyboard. **Search for a book.** Tap the search bar, type in the name of the book that you want
- **5 Tap the Audiobooks heading.** Doing so opens a list of audiobooks matching your search. your search.
- **6** Select an audiobook. Tap the audiobook which you want to download.
- **7** Purchase the audiobook. Tap the audiobook's price, then confirm your decision and/or enter your password when prompted. The book will be added to your library. **Purchase the audiobook.** Tap the audiobook's price, then confirm your decision

**8** Find the audiobook in your library. Open the Google Play Books app, tap the Library tab at the bottom of the screen, then tap the **AUDIOBOOKS** tab at the top **Find the audiobook in your library.** Open the Google Play Books app , tap the of the screen.

• If you don't have the Google Play Books app, you can [download](https://www.wikihow.com/Download-Apps-on-Android) it for free from the Google Play Store.

**Method Method 4 of 5:**

<span id="page-1-1"></span>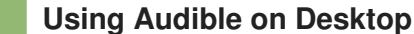

- **1** Open Audible. Go to [https://www.audible.com/](https://www.wikihow.comhttps//www.audible.com/) in your computer's browser. This will open your Audible account if you're logged in. will open your Audible account if you're logged in.
	- If you aren't logged into Audible, click **Sign In** in the top-right corner of the page, then enter your Amazon email address and password.
- **2** Search for a book. Click the "Search for a great book" search bar in the up right side of the page, then type in the name of a book and press  $\overline{P}$  Enter . **Search for a book.** Click the "Search for a great book" search bar in the upper-
	- You can also just scroll through the home page to see popular books.

**3 Select a book.** Click the audiobook that you want to download. Its page will open.

**4 Click Buy Now .** This button is on the right side of the page.

- If you have an Audible membership with a free credit, you can use the credit to buy the book.
- **5 Click Confirm Purchase** when **prompted.** The audiobook will be added to your library. library.
	- If your payment details aren't specified in your Amazon account, you'll need to enter payment information before proceeding.

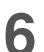

**6 Download an audiobook on mobile.** To do so:

- *iPhone* Tap **My Library** in the bottom-left corner of the Audible app's screen, then tap the "Download" icon on the book's cover.
- Android Tap  $\equiv$  in the upper-left side of the main Audible page, tap **Library**, longpress your book, and tap **Download**.

**Method Method 5 of 5:**

# <span id="page-2-0"></span>**5 Using Audible on Android**

**1 Open Audible.** Tap the Audible app, which resembles the Audible logo on an orange background. This will open your Audible main page if you're logged into your **Open Audible.** Tap the Audible app, which resembles the Audible logo on an Amazon account.

If you aren't logged in, tap **Sign In**, enter your Amazon email address and password, and tap **Sign in**.

2 Tap the " **Tap the "Search" icon.** It's in the top-right corner of the screen. A search bar will

**3** Search for a book. Tap the search bar, type Enter or Search in your Android's keyboard. **Search for a book.** Tap the search bar, type in your audiobook's name, and tap

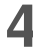

**4** Select an audiobook. Scroll through the lis one that you want to download, then tap it. **Select an audiobook.** Scroll through the list of available audiobooks until you find

**5** Scroll down and tap **Buy Now** . This option is near the bottom of the page.

If you have an Audible subscription, you may be able to download your audiobook for free. If so, skip the next step.

**6** Tap Confirm Purchase 1: It's an orange button near the middle of the page.<br>So confirms the purchase and adds the audiobook to your Audible library. **Tap Confirm Purchase .** It's an orange button near the middle of the page. Doing

If you don't have your payment details saved to Amazon, you will have to enter payment method details (e.g., a credit card name and number). You may also have to enter your password to confirm the purchase.

**7** Download your audiobook from the cloud. Tap ≡ in the upper-left side of the main Audible page, tap Library, long-press your book, and tap Download. Your main Audible page, tap **Library**, long-press your book, and tap **Download**. Your audiobook will download onto your Android.

You'll be able to listen to the book even when not connected to the Internet or cellular data.

<span id="page-2-1"></span>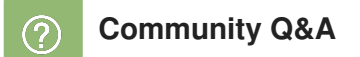

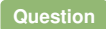

**Can I load audio books onto a thumb drive?**

**SAEEISAE Albrecht Community Answer** Yes, you can. [Helpful](#page-0-2) 0 Not Helpful 0

**Question**

**What if I can't buy the books and need them forfree?**

**Community Answer**

You can try your local library, but books cost money to produce. Unless the author has purposely put it out for free or the library has it, there's no legal way to get most things for free.

[Helpful](#page-0-2) 1 Not Helpful 1

#### **Question**

**How do I load audio books to a flash drive?**

#### **KATHERINE REIF Community** Answe

Put your flash drive into the computer. If you look in "My Computer", you should see it. Copy the files into the flash drive.

[Helpful](#page-0-2) 0 Not Helpful 0

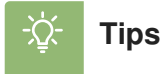

- <span id="page-3-0"></span>You can also download eBooks through iBooks and Google Play Books.
- Audible users get one free credit per month.

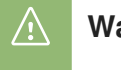

**Warnings**

Audiobooks purchased in Google Play Books won't show up in iBooks (and vice versa).

# **About This Article**

**Written by: Jack [Lloyd](https://www.wikihow.com/Author/Jack-Lloyd)** wikiHow Technology Writer

This article was co-authored by wikiHow staff writer, Jack [Lloyd](https://www.wikihow.com/Author/Jack-Lloyd). Jack Lloyd is a Technology Writer and Editor for wikiHow. He has over two years of experience writing and editing technology-related articles. He is technology enthusiast and an English teacher. This article has been viewed 16,897 times.

Co-authors: **12** Updated: **May 18, <sup>2020</sup>** Views: **16,897**

Categories: [Audiobooks](https://www.wikihow.com/Category:Audiobooks)

<https://www.wikihow.com/Download-Audio-Books>